## **Casi particolari**

## **Cambiare visualizzazione ore minuti/centesimi**

Per modificare la visualizzazione delle statistiche presenze in ore/minuti piuttosto che ore/centesimi:

- 1. aprire **Prisma**
- 2. andare sul menù **Accessori > Impostazioni finestra corrente**
- 3. selezionare l'impostazione dal menù a tendina alla voce "Visualizzazione ore" e cliccare OK

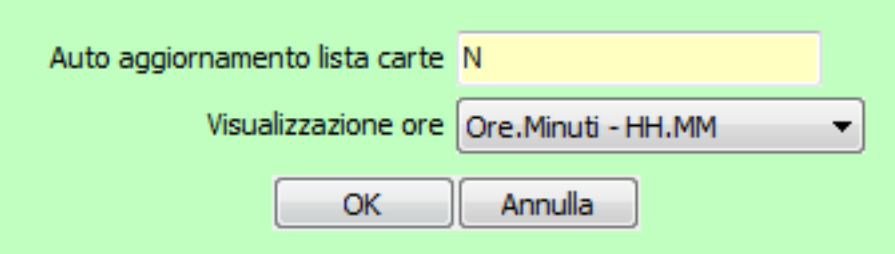

4. andare sul menù **Accessori > Personalizza** per salvare le impostazioni per il singolo utente o per tutti (Pubblico)

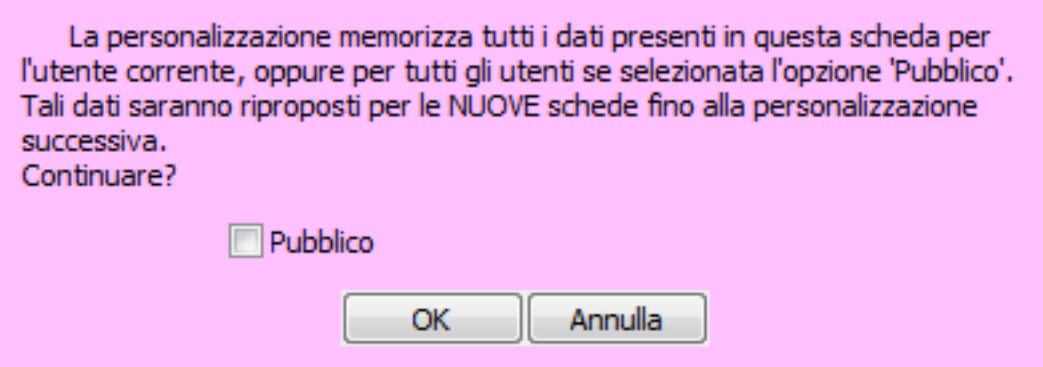

ID univoco: #1007 Autore: : Logica Tecnologie Informatiche Ultimo aggiornamento: 2016-11-09 15:01